Viimsi Kool

# **LOOVTÖÖDE VORMISTAMISE JUHEND**

Juhend

Viimsi 2023

# **SISUKORD**

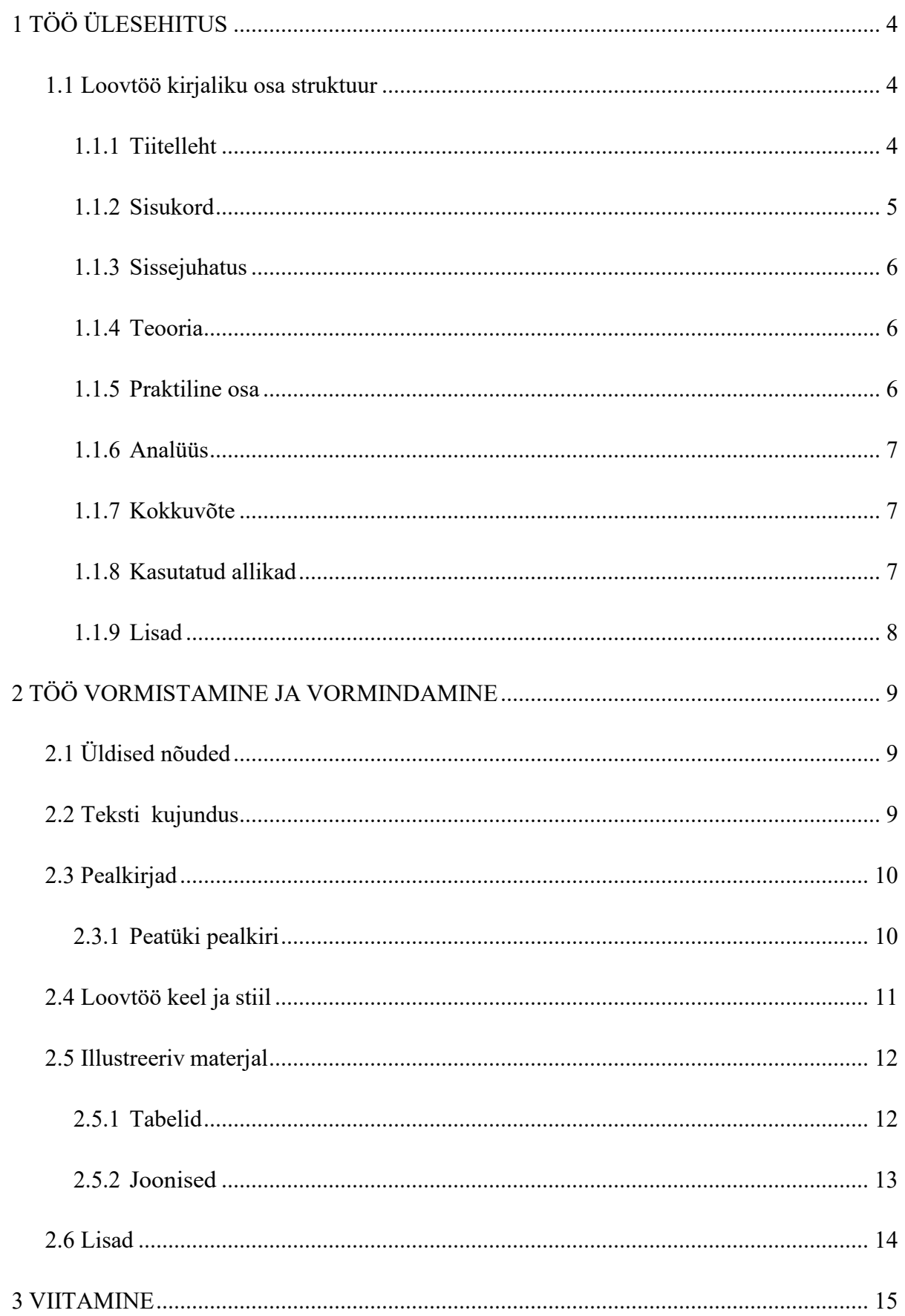

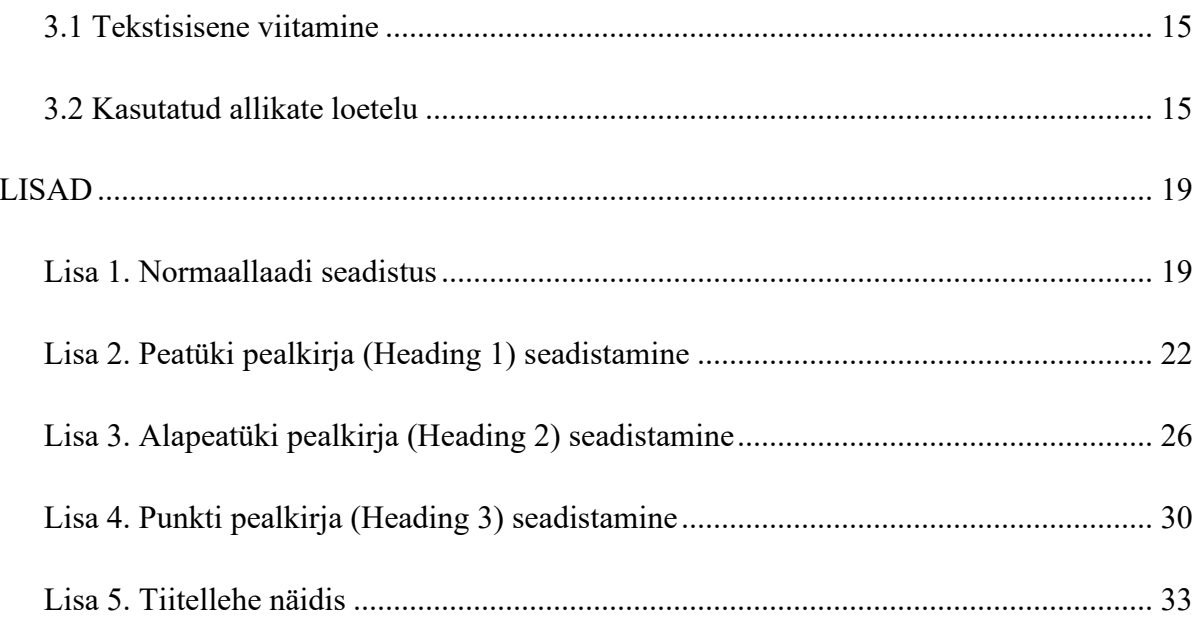

# <span id="page-3-0"></span>**1 TÖÖ ÜLESEHITUS**

Loovtöö kirjalik osa vormistatakse vastavalt kehtivale Viimsi Kooli loovtöö kirjutamise, vormistamise ja hindamise juhendile.

## <span id="page-3-1"></span>*1.1 Loovtöö kirjaliku osa struktuur*

- Tiitelleht (kooli nimi, töö pealkiri, töö liik, autori ja juhendaja nimed, töö valmimise koht ja aasta);
- Sisukord;
- Sissejuhatus (teema valiku põhjendus, eesmärgi saavutamiseks planeeritud ülesanded, millistest osadest töö koosneb, uurimuse puhul uurimisküsimused või hüpoteesid);
- Teooria (vähemalt 1 lk; töö tausta, tehnoloogia, kasutatavate vahendite vms kirjeldus koos viidetega kasutatud allikatele);
- Praktiline osa (töö käik ehk loovtöö valmimise etappide kirjeldused, kollektiivselt tehtud töö puhul ka iga õpilase panuse kirjeldus);
- Analüüs (hinnang tehtud tööle, põhijäreldused, vt lisa 3 küsimusi);
- Kokkuvõte (kas teema valik oli põhjendatud, eesmärgi saavutamiseks planeeritud ülesannete täitmine);
- Kasutatud allikate loetelu;
- Lisad (vajadusel);
- Lisa (õpilase eneseanalüüs (lisa 3)).

#### <span id="page-3-2"></span>**1.1.1 Tiitelleht**

Tiitelleht on loovtöö esimene lehekülg, mis kajastab tööga seotud informatsiooni. Tiitellehel on:

- 1. kooli nimi (keskel ja ülal);
- 2. autori ees- ja perekonnanimi (töö pealkirja kohal keskel, rasvane);
- 3. töö pealkiri (lehe esimese kolmandiku lõpus keskel, rasvane, läbivalt suurtähtedega);
- 4. töö liik (pealkirja all keskel, loovtöö);
- 5. töö juhendaja nimi (lehe teise kolmandiku lõpus paremal servas),
- 6. töö tegemise koht ja aasta (lehe viimasel real keskel).

Tiitellehel ei ole lausete lõpus punkti. Tekst kirjutatakse normaallaadiga, tähesuurusega 14 pt. Tiitellehe vormistus on nähtav lisas 5.

#### <span id="page-4-0"></span>**1.1.2 Sisukord**

Tiitellehe järel asub sisukord, milles näidatakse kõik töö alajaotused ranges vastavuses töös kasutatud pealkirjade, alajaotuste järjenumbrite ning leheküljenumbritega. Üldjuhul tuuakse sisukorras välja kuni kolme taseme pealkirjad. Automaatse sisukorra loomine ja värskendamine pärast muudatuste tegemist tekstis aitavad vältida sisukorra ja tekstis olevate pealkirjade sisulist ja vormilist ebakõla. Tekst kirjutatakse normaallaadiga*.*

#### *Näide:*

#### **SISUKORD**

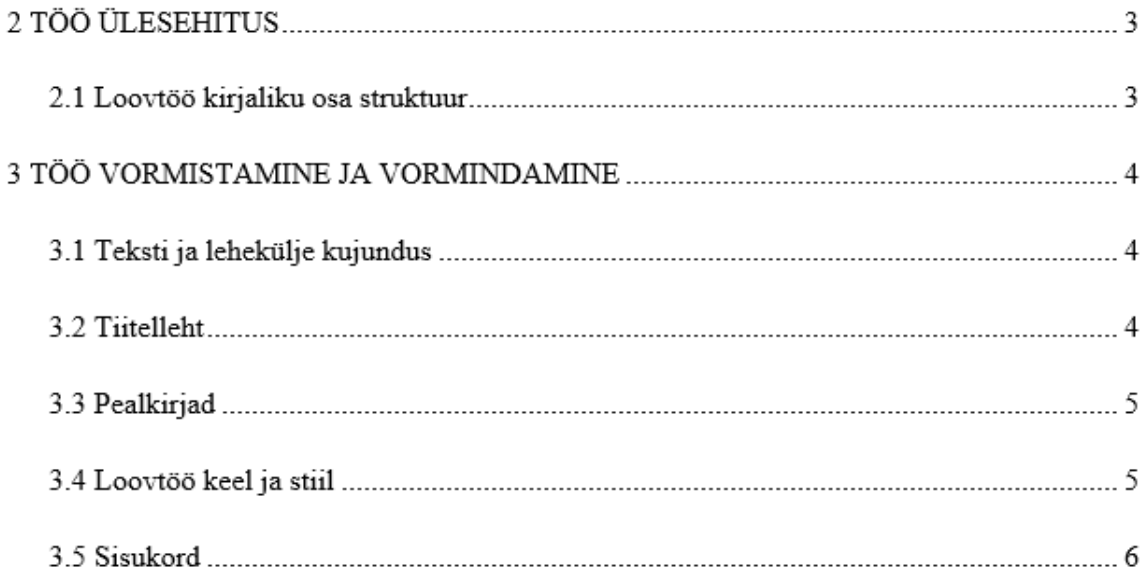

#### <span id="page-5-0"></span>**1.1.3 Sissejuhatus**

Sissejuhatus koosneb järgmistest osadest:

- teematutvustus kirjeldada lühidalt ja sissejuhatavalt uuritavat valdkonda ning oma huvi või seost selle valdkonna suhtes;
- probleemi(de) kirjeldus tähelepanekud, probleemid või muud põhjused, mis ajendasid antud teemat valima;
- loovtöö eesmärk (eesmärgid) mida tööga soovitakse teada saada või saavutada, peaks välja kasvama probleemist;
- meetodite kirjeldus kuidas kavatsetakse eesmärke saavutada;
- töö struktuuri tutvustus millistesse peatükkidesse töö jaguneb ja nende sisu lühitutvustus;
- sissejuhatuse lõpus sõnastatakse üksikasjalikult loovtöö eesmärk/eesmärgid.

Sissejuhatuse soovituslik pikkus on kuni üks lehekülg.

#### <span id="page-5-1"></span>**1.1.4 Teooria**

Loovtöö teoreetilises taustas (soovituslik pikkus 1-2 lk) antakse ülevaade tööga seonduvast probleemistikust erinevatest allikatest kogutud teabe abil. Kõik praktilises töös toodud faktid ja seisukohad peavad olema korrektselt viidatud.

#### <span id="page-5-2"></span>**1.1.5 Praktiline osa**

Tööprotsessi kirjeldamisel tuleb kirja panna praktilise töö valmimise kava ja/või etapid. Tööprotsessi kirjeldamiseks ja kinnitamiseks kasutatakse lisaks kirjalikule ülevaatele portfooliot, fotoalbumit, lühifilme, plakateid ja muid näitlikke materjale.

#### <span id="page-6-0"></span>**1.1.6 Analüüs**

Analüüsis peavad kajastuma töö põhijäreldused. Sealhulgas tuleb vastata järgmistele küsimustele:

- 1. Millal ja millest sa loovtööd alustasid? Kui kaua kestis kogu protsess?
- 2. Millised olid sinu ootused loovtööle? Kas need täitusid?
- 3. Mida oleksid võinud oma töös teha teisiti?
- 4. Milliste oskuste ja teadmiste puudumine takistas sul ülesannete täitmist? Kuidas lahendasid need olukorrad? Mida sellest õppisid?
- 5. Millised sinu isiksuseomadused aitasid sind kõige enam?
- 6. Mis on sinu töös eriti tähtis/huvitav/õnnestunud?
- 7. Mis saab sinu tööst edasi? Milline on selle ühiskondlik/praktiline väärtus?

Analüüsis tuleb anda kokkuvõttev hinnang oma tööle, lõpptulemusele ja arendamist vajavatele aspektidele, samuti tuua välja esile kerkinud probleemid. Tööprotsessi kirjeldamise täpne sisu ja vorm sõltub valitud töö teemast ja formaadist. Oluline, et selles alalõigus esitatakse täpne ülevaade tegeliku töö sisust ja mahust, kuivõrd see peegeldab õpilase sisulist panust töösse.

#### <span id="page-6-1"></span>**1.1.7 Kokkuvõte**

Kokkuvõttes antakse ülevaade töö eesmärgist, teemast ja sisust, töö protsessist ja autoripoolsest hinnangust oma tööle. Kindlasti tuleb jälgida sissejuhatuse ja kokkuvõtte loogilist sobivust. Nad peaksid moodustama omaette terviku. Kokkuvõtte soovituslik pikkus on kuni üks lehekülg.

#### <span id="page-6-2"></span>**1.1.8 Kasutatud allikad**

Kasutatud teabeallikate loetelus tuleb välja tuua kõik töö koostamisel viidatud allikad. Töö käigus kasutatud allikaid, millele töös viidatud ei ole, kasutatud teabeallikate nimekirjas ei kajastata. Loovtöös kasutatakse minimaalselt kolme erinevat allikat. Vikipeedia kasutamine loovtöö infoallikana on lubatud üks kord. Allikate vormistamisel kasutatakse automaatset viitamissüsteemi.

#### <span id="page-7-0"></span>**1.1.9 Lisad**

Kui tekib vajadus lisada praktilisse töösse materjali, mis põhiteksti ei mahtunud, paigutatakse see kasutatud allikate loetelu järele. Lisadeks on materjalid, mis täiendavad põhiteksti, kuid mille sidumine sellega pole otseselt vajalik. Näiteks paigutatakse lisadesse suuremahulised arvandmed, tekstis olevate jooniste aluseks olnud tabelid, illustreeriv materjal jms. Lisad tuleb pealkirjastada ja neile tekstis viidata. Rohkem kui ühe lisa puhul tuleb need nummerdada vastavalt tekstis viitamise järjekorrale (Lisa 1; Lisa 2). Iga lisa algab uuelt lehelt.

# <span id="page-8-0"></span>**2 TÖÖ VORMISTAMINE JA VORMINDAMINE**

Loovtöö esitatakse PDF-failina.

## <span id="page-8-1"></span>*2.1 Üldised nõuded*

- Töö vormistatakse arvutil lehe ühele küljele, kasutatakse paberi formaati A4.
- Loovtöö soovituslik pikkus on 10-15 lehekülge.
- Kirjatüüp (*font*) on Times New Roman, tähesuurus 12 punkti, reavahedega (*line spacing*) 1,5 punkti.
- Väiksema tekstiga esitatakse allmärkused, viited jooniste ja tabelite allikatele ning tabeli sisu. Lõigu ees ja järel kasutatakse lõiguvahet *Auto.*
- Tekst esitatakse lõikudena, kus tekstilõigu alustamiseks ei kasutata taandridu, vaid suuremat vahet (nt 10 punkti) tekstilõikude järel (*Paragraph->Spacing->After 10 pt või Küljendus->Vahed->Pärast 10 p*). Vaata lisa 1.
- Lehe servadest ehk veeristest (*margin*) jäetakse üla- ja alaservast tühjaks 2,5 cm, paremalt 2 cm ja lehe vasakust servast 3 cm.
- Tekst joondatakse mõlemalt servalt (rööpselt ehk *justify*). Kui reas tekivad suured tühikud, kasutatakse manuaalset poolitamist.
- Leheküljed nummerdatakse alates tiitellehest, kuigi tiitellehele leheküljenumbrit välja ei trükita. Leheküljenumber paigutatakse lehekülje alumise serva keskele (*Insert->Page numbers->Bottom of page või Lisa- >Leheküljenumber->Lehe allserv*). Seejuures kasutatakse erinevat esilehte (*Different first page*) ehk tiitellehele numbrit ei kirjutata.

## <span id="page-8-2"></span>*2.2 Teksti kujundus*

Tekst vormindatakse automaatse tekstilaadi abil, kasutades selleks normaallaadi *(Styles -> normal)*. Juhend normaallaadi seadistamiseks asub lisas 1.

### <span id="page-9-0"></span>*2.3 Pealkirjad*

Töö põhitekst liigendatakse peatükkideks, alapeatükkideks ja punktideks, mis pealkirjastatakse. Peatükid ning nende alajaotused nummerdatakse hierarhilise numeratsiooniga ja araabia numbritega (peatükk 1, alapeatükk 1.1 jne), seejuures jäetakse nummerdamata sissejuhatus, analüüs, kokkuvõte, allikate loetelu ja lisad. Pealkirjades sõnu ei poolitata, lühendeid ja ühesõnalisi pealkirju ei kasutata. Pealkirjade lõppu ei panda punkti ning need esitatakse vasakpoolse joondusega. Igale pealkirjale peab järgnema tekst.

Töö iseseisvad osad (tiitelleht, sisukord, sissejuhatus, peatükid, analüüs, kokkuvõte, kasutatud allikad, lisad) algavad uuelt lehelt. Alapeatükid jätkuvad samalt leheküljelt.

#### <span id="page-9-1"></span>**2.3.1 Peatüki pealkiri**

Peatüki pealkirjad vormistatakse automaatse tekstilaadi abil kasutades selleks Pealkiri 1 laadi (*Heading 1*). Juhend peatüki pealkirja seadistamiseks asub lisas 2.

*Näide:*

## 1 PEATÜKI PEALKIRI

*Alapeatüki pealkiri* (Pealkiri 2 – *Heading 2*), 14 pt, rasvane ja kaldkirjas, esimene suurtäht. Juhend alapeatüki pealkirja seadistamiseks asub lisas 3.

*Näide:*

2.1 Alapeatükk

**Punkti pealkiri** (Pealkiri 3 – *Heading 3*), 13-14 pt, rasvane, esimene suurtäht. Juhend punkti pealkirja seadistamiseks asub lisas 4.

#### *Näide:*

Punkti pealkiri  $1.1.1$ 

#### **NB! Töö ühtki osa ei alustata ega lõpetata joonise, tabeli või loeteluga.**

### <span id="page-10-0"></span>*2.4 Loovtöö keel ja stiil*

Töö tegemisel peetakse silmas järgmisi nõudeid:

- 1. Sõnastus peab olema korrektne ja loogiline ning vastama kasutatava keele õigekirjale.
- 2. Töös kasutatakse üldtunnustatud termineid ja lühendeid.
- 3. Väljenduslaad peab olema lihtne, tuleb hoiduda paljusõnalisusest.
- 4. Välditakse võõrsõnadega liialdamist jatõlkevääratusi.
- 5. Sõnakorduste asemel kasutatakse sünonüüme.
- 6. Hoidutakse liigsest emotsionaalsusest.

Lühendi esmakordsel kasutamisel tuleb see defineerida täieliku kirjapildi kaudu (nt ERA – Eesti Riigiarhiiv), erandi moodustavad üldlevinud lühendid nt NATO, ÜRO, õa jne. Lühendite järele punkti ei panda. Kui punktita lühend langeb kokku mõne eestikeelse sõnaga, pannakse lühendisse sõnavahet märkiv punkt, nt e.m.a (enne meie aega). Kogu töö ulatuses tuleb kinni pidada kõikidest kasutusele võetud terminitest ja lühenditest. Kui neid on üle kahekümne, on vaja koostada lühendite ja terminite loetelu ja paigutada see sisukorra järel.

Arvude kirjutamisel tekstis kirjutatakse ühekohalised arvud tavaliselt sõnadega, v.a kui arvule järgneb mõõtühik või märgid, nt *osales seitse õpilast; 6%, 7º; 3 kg; 1 km.* Ühikute märkimisel jäetakse numbri ja sõna vahele tühik. Erandiks on protsendi- ja kraaditähiste kokku kirjutamine eesoleva arvuga. Käändelõppe ei lisata põhi- ega järgarvudele, kui kääne selgub järgnevast nimisõnast, nt *2014.* 

*aastal (mitte 2011-ndal aastal), 50 vastajast (mitte 50-st vastajast), 13. korrusele (mitte 13-ndale korrusele).* Aastaarvud märgitakse ainult arvudega. Miljonite ja miljardite puhul kasutatakse arvude ja sõnade kombinatsioone, nt *2,35 milj dollarit või 34,2 tuh veist*. Lauset alustatakse üldjuhul sõnaga, erandi moodustavad aastaarvud.

Võõrkeelsed sõnad tuuakse tekstis *kaldkirjas,* v.a kirjanduse loetelus.

#### <span id="page-11-0"></span>*2.5 Illustreeriv materjal*

Illustreeriv materjal võimaldab andmeid süstematiseeritult ja ülevaatlikult esitada.

#### <span id="page-11-1"></span>**2.5.1 Tabelid**

Kõik töös esinevad tabelid nummerdatakse araabia numbritega, kas kogu töö ulatuses (nt Tabel 1) või üksikute peatükkide ulatuses (nt Tabel 3.4, kusjuures viimane tähendab kolmanda peatüki neljandat tabelit). Sama moodust on soovitatav kasutada ka jooniste tähistamisel.

Teksti paigutatavad tabelid peavad kandma nende sisu lühidalt selgitavat pealkirja. Pealkirja sõnastamisel tuleb alustada tabeli sisust, millele järgneb objekti (ettevõtte, riigi jm) nimetus ja lõpuks ajavahemik. Pealkiri trükitakse rasvaselt ja paigutatakse vasakusse serva. Kui tabel pole ise koostatud, tuleb märkida allikas (vt tabel 1). Tabel tuleb esitada kirjasuurusega 11 pt ja paigutada keskele. Tabeli andmete allikale peab tabeli pealkirjas viitama.

Tabelites esitatud andmed tuleb siduda töö tekstiga. Selleks kasutatakse: otsest viitamist (Alljärgnev tabel 3 iseloomustab ...) või kaudset viitamist (vt tabel 8). Peale sellist viidet peab töös, kas kohe või järgmisel leheküljel järgnema tabel.

#### Näide:

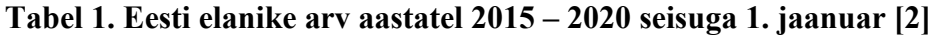

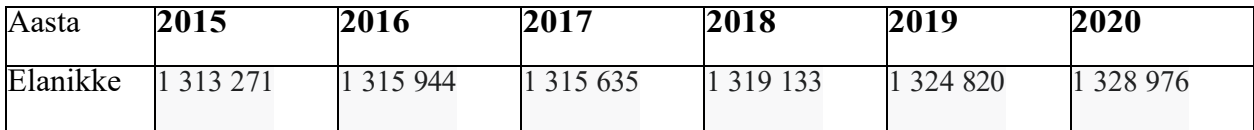

Töö teksti paigutatavad tabelid olgu võimalikult lihtsad ja lühikesed. Tekstis esitatakse tavaliselt tabelid, mille maht ei ületa poolt lehekülge. Mahukamad tabelid tuuakse lisades.

#### <span id="page-12-0"></span>**2.5.2 Joonised**

Jooniste alla kuuluvad kõik töös sisalduvad illustratsioonid, olgu need siis diagrammid, graafikud, geograafilised kaardid, joonistused, skeemid või fotod. Igal joonisel peab olema allkiri, mis sellel kujutatut lühidalt selgitab. Joonise allkiri on osaliselt rasvases kirjas. Joonis paigutatakse vasakule ja allkiri reastatakse vasakult (vt joonis 1). Kõik joonised nummerdatakse analoogiliselt tabelitega kogu töö ulatuses (nt Joonis 1) või üksikute peatükkide ulatuses (nt Joonis 2.4). Järjekorranumber kirjutatakse allkirja ette ja eraldatakse sellest punktiga (nt Joonis 1 Eesti õpilaste…). Joonisel kasutatud tähiseid tuleb selgitada, kas joonise väljal või tekstis joonise juures. Oluline on viidata joonise allikale.

*Näide:*

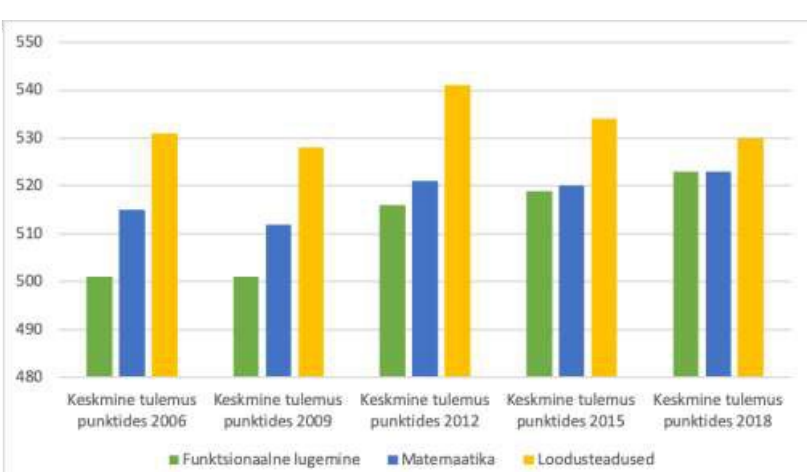

**Joonis 1.** Eesti õpilaste soorituste keskmiste punktide põhjal kolme kirjaoskuse omandamise muutus PISA 2006., 2009., 2012. 2015. ja 2018. aasta uuringutes [3].

## <span id="page-13-0"></span>*2.6 Lisad*

Töö põhiteksti täiendavad osad (tabelid, joonised, pildimaterjal jne), mis on liiga mahukad, paigutatakse lisadena töö lõppu. Lisad, kui neid on rohkem kui üks, pealkirjastatakse ja nummerdatakse eraldi araabia numbritega (Lisa 1, Lisa 2 jne). Lisade pealkirjad esitatakse sisukorras ühekaupa.

Lisad (vajaduse korral) sisaldavad tekstiga väheseotud materjale ja paigutatakse töö lõppu kasutatud allikate loetelu taha. Erineva sisuga materjal vormistatakse erinevate lisadena. Lisadele tuleb põhitekstis viidata. Lisad pealkirjastatakse sarnaselt alapeatüki pealkirjadele, kuid lisade pealkirjade ette nummerdust ei lisata.

Lisades esitatud joonised, tabelid, fotod jne allkirjastatakse, millest selgub materjalide päritolu (Autori erakogu; Autori andmete alusel koostatud tabel; J. Tamme eraarhiivist).

Lisadena esitatakse näiteks:

- küsitluslehed, ankeedid;
- testid;
- eksperimendis kasutatud vahendid ja materjalid;
- tabelid;
- matemaatilised abivalemid;
- eeskirjad;
- fotod;
- õpilastööde näidised.

## <span id="page-14-0"></span>**3 VIITAMINE**

Kuna kõik allikad pole rangelt võttes kirjandus, siis kasutame pealkirja "Kasutatud kirjandus" asemel "Kasutatud allikad". Kasutatud allikate alla kuuluvad kõik allikad, millele on tekstis viidatud. Ühtki allikat, millele pole tekstis viidatud, ei tohi olla kasutatud allikate nimekirjas.

#### <span id="page-14-1"></span>*3.1 Tekstisisene viitamine*

Kui viide puudutab tekstis üht lauset, siis märgitakse viide sulgudesse enne lauset lõpetavat punkti. Kui teksti lõigus käsitletakse algmaterjali mitut mõtet, mis esitatakse mitmes lauses, järgneb sulgudesse paigutatud viide pärast viimast lauset lõpetavat punkti. See tähendab, et tekstisisene ja sulgudes olevate allikate viide kehtib terviklõigu kohta (lõigule). Tekstisisesed viited esitatakse normaallaadis.

Loovtöö koostamisel on kasutatavad järgmised viitamissüsteemid:

1) Nimi-aasta viitamine (APA-6)

#### *Näide tekstis:*

Õigus sõnavabadusele on paika pandud riigi põhiseaduses, samuti on see kirjas ka Euroopa inimõiguste konventsioonis (Kask, 2013).

2) Numbriline viitamine (IEEE)

#### *Näide tekstis:*

Õigus sõnavabadusele on paika pandud riigi põhiseaduses, samuti on see kirjas ka Euroopa inimõiguste konventsioonis [1].

#### <span id="page-14-2"></span>*3.2 Kasutatud allikate loetelu*

Kõik tekstis loetletud allikad peavad olema leitavad kasutatud allikate loetelust. Kui kasutatakse numbrilist viitamist, siis on allikakirjed loendis nummerdatud ja järjestatud töös esinemise järjekorras. Kui kasutatakse nimi-aasta viitamist, siis on allikakirjed loendis tähestikulises järjekorras. Viitamise vormistamisel võib kasutada Microsoft Wordi automaatset viitamissüsteemi (APA-6 või IEEE). Viide tuleb vormistada vastavalt allika tüübile.

1) APA-6 viitamissüsteem:

## **KASUTATUD ALLIKAD**

Cardon, D. (2020). Digikultuur. Tallinn: Tallinna Ülikool.

Viimsi Kool. (2019). Ajalugu - Viimsi Kool. Allikas: Viimsi Kooli kodulehekülg: https://viimsi.edu.ee/meie-kool/kooli-ajalugu/

Vikipeedia.  $(n.d).$ Informaatika Vikipeedia. Allikas: Vikipeedia: https://et.wikipedia.org/wiki/Informaatika

2) IEEE numbriline viitamissüsteem:

## **KASUTATUD ALLIKAD**

- $\sim$ [1] Vikipeedia, "Informaatika Vikipeedia," n.d. [Võrgumaterjal]. Available: https://et.wikipedia.org/wiki/Informaatika.
- [2] Viimsi Kool, "Ajalugu Viimsi Kool," 2019. [Võrgumaterjal]. Available: https://viimsi.edu.ee/meie-kool/kooli-ajalugu/.
- [3] D. Cardon, Digikultuur, Tallinn: Tallinna Ülikool, 2020.

#### **1.1.1.1 Raamatu kirje (1–3 autorit)**

Autori(te) perenimi, initsiaal. (Ilmumisaasta). *Pealkiri: alapealkiri.* Ilmumiskoht: Kirjastus.

Luts, O. (1965). *Kevade: pildikesi koolipõlvest.* Tallinn: Eesti Raamat.

Tõugu, A., Soans, K. (2005). *Indigolapsed: kas uus põlvkond?* Tartu: Väike vanker.

#### **1.1.1.2 Raamatu kirje pealkirja järgi**

*Pealkiri: alapealkiri.* (ilmumisaasta). Ilmumiskoht: Kirjastus.

*Vabakasvatus.* (1999). Tallinn: Eesti Õppekirjanduse Keskus.

#### **1.1.1.3 Ajakirjaartikli kirje**

Autor. (Ilmumisaasta). Pealkiri. *Ajakirja nimetus, ajakirja number* ja leheküljed, millel kogu artikkel asub.

Heinla, E. (2004). Unustatud loovus. *Haridus nr 9*, lk 8–12.

#### **1.1.1.4 Ajaleheartikli kirje**

Autor. Ilmumisaeg (aasta, päev. kuu). Pealkiri. *Ajalehe nimetus.* (mahukate lehtede puhul antakse ka lehekülg/leheküljed)

Sillaots, Ü. (2008, 11. aprill). Kus on kunsti ja elu piirid? *Õpetajate Leht.*

Talts, L. (1997, 28. mai). Barbie kui lapse kasvataja*. Maaleht*, lk 16–17.

#### **1.1.1.5 Ajalehe/ajakirja artikkel veebis**

Autori(te) perenimi, initsiaal. Ilmumisaeg (aasta, päev. kuu). *Pealkiri.* Allika nimetus. URL- aadress.

Poom, R. (2015, 01. veebruar). *Leedu euroalaga liitumisel sai kõige rohkem tähelepanu julgeolekuteema.* Allikas Eesti Päevaleht: [www.epl.ee](http://www.epl.ee/)

#### **1.1.1.6 Teatmeteose artikkel (analoogselt kogumiku artiklile)**

Eesti. (1934). Eesti entsüklopeedia. 2. kd. Tartu: Säde, lk 521–671. Eesti hagijas. (1999). ENE 2. kd. Tallinn:

#### **1.1.1.7 Vikipeedia**

Vikipeedia looja on soovitanud, et kasutage algallikaid, mitte Vikipeediat. **Vikipeediat tohib töös kasutada üks kord**. Vikipeedia artikli puhul lisatakse viitele lugemise kuupäev, sest see artikkel võib aja jooksul muutuda/täieneda. Ilmumisaasta asemel kasutatakse (n.d.), mis tähendab *no date* ehk pole kuupäeva.

*Pealkiri.* (n.d.). Loetud aasta, päev. kuu. Allika nimetus. URL-aadress.

*Pärnu Kuninga Tänava Põhikool.* (n.d.). Loetud 2015, 01. aprill. Allikas Vikipeedia: http://et.wikipedia.org/wiki/P%C3%A4rnu Kuninga T

#### **1.1.1.8 Elektrooniline materjal**

Autor või dokumendi sisu eest vastutav autor. Avaldamisaasta. Allika pealkiri. URL-aadress. Millal uurija on allikat kasutanud ja/või välja trükkinud.

Kirch, A. (1997). Mitte-eestlaste integratsioon: kas kogu Eesti Ühiskonna ülesanne? [http://www.integratsioon.ee/est/artiklid\\_1.html](http://www.integratsioon.ee/est/artiklid_1.html) (21.04.2000).

## <span id="page-18-0"></span>**LISAD**

## <span id="page-18-1"></span>*Lisa 1. Normaallaadi seadistus*

1. Tekst vormindatakse automaatse tekstilaadi abil, kasutades selleks normaallaadi. Laadid leiad tööriistaribalt, sakilt "Avaleht":

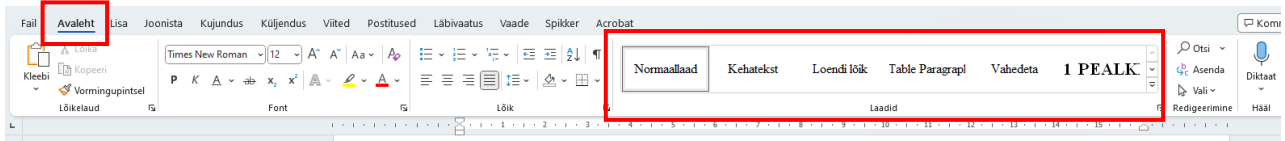

2. Laadi seadistamiseks tuleb teha normaallaadil parem klõps ning valida "Muuda":

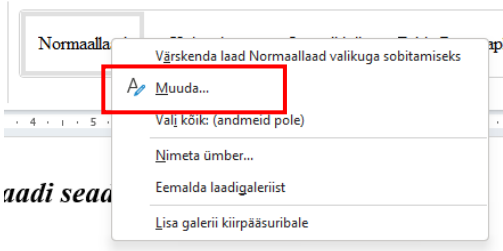

3. Avaneb laadi muutmise aken ning alt vasakust nurgast tuleb avada vormingu menüü ning valik "font":

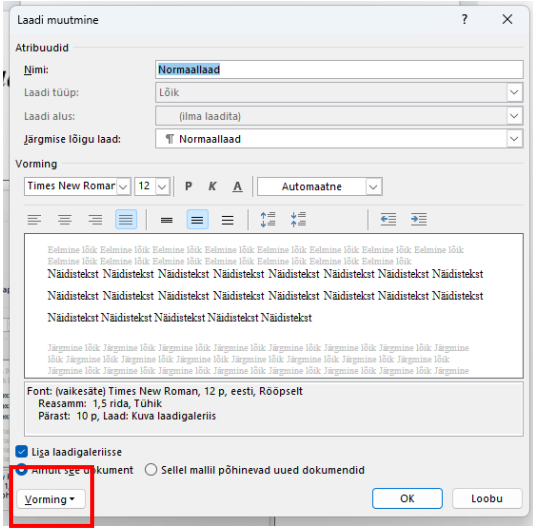

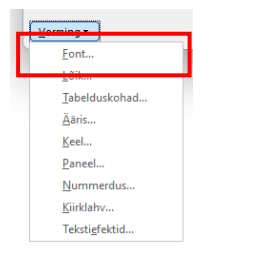

4. Laadi seadistamisel määratakse fondiks Times New Roman, fondi laadiks harilik laad ning suuruseks 12. Fondi värv must või automaatne.

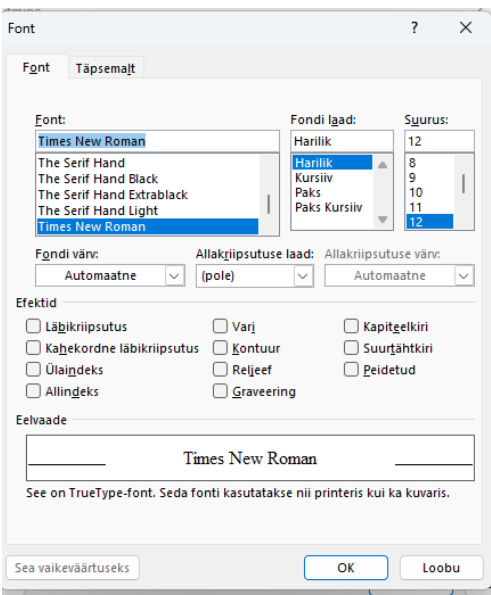

- 5. Klikkides nupul "OK" valikud salvestatakse ning liigutakse tagasi laadi muutmise aknasse (punkt 3.) .
- 6. Alt vasakust nurgast tuleb avada vormingu menüü ning valik "lõik":

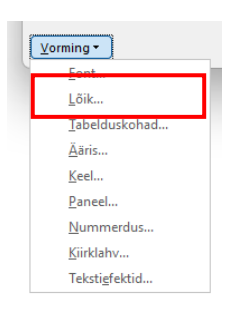

7. Lõigu menüüst seadistatakse teksti paigutus rööpseks (*Justified*) ning tekstilõikude järel kasutatakse vahet 10pt (*Spacing->after -> 10pt*), reavahe 1,5 rida (*Line Spacing - > 1,5 lines*). Taanet ei kasutata.

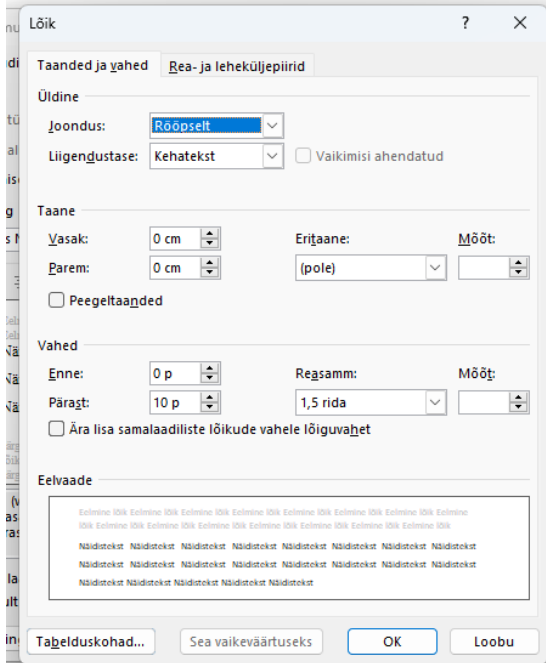

## <span id="page-21-0"></span>*Lisa 2. Peatüki pealkirja (Heading 1) seadistamine*

- 1. Pealkirjad vormindatakse automaatse pealkirja laadi abil, kasutades selleks Pealkiri 1 laadi (*Heading 1*).
- 2. Tekst vormindatakse automaatse tekstilaadi abil, kasutades selleks normaallaadi. Laadid leiad tööriistaribalt, sakilt "Avaleht":

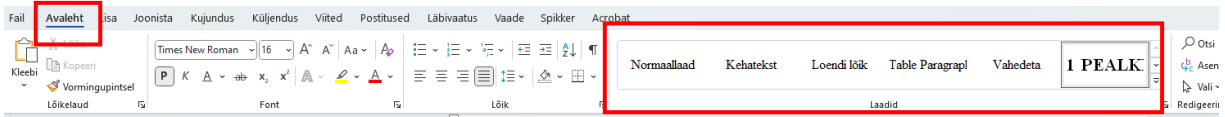

3. Laadi seadistamiseks tuleb teha normaallaadil parem klõps ning valida "Muuda":

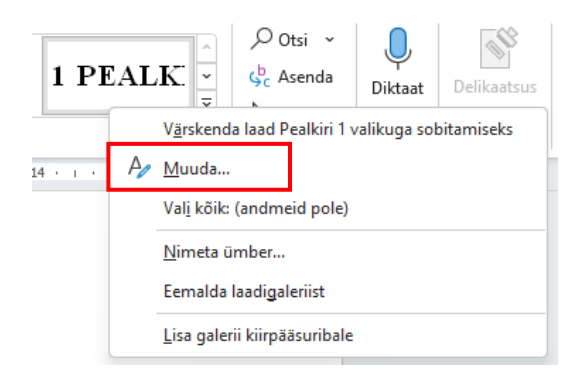

4. Avaneb laadi muutmise aken ning alt vasakust nurgast tuleb avada vormingu menüü ning valik "font":

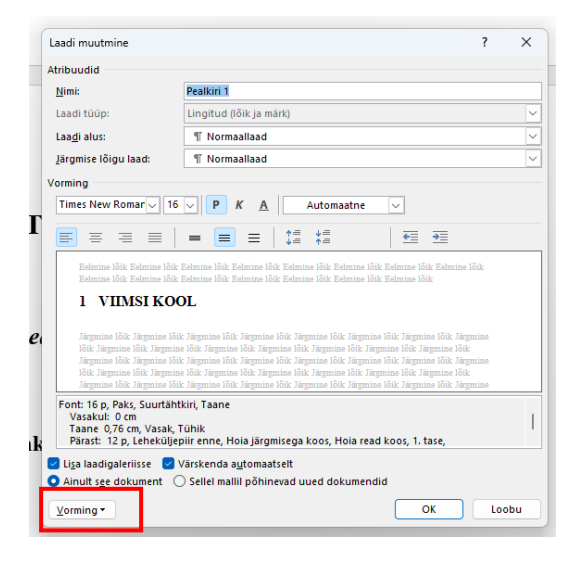

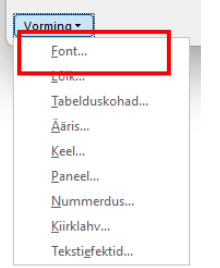

5. Laadi seadistamisel määratakse fondiks Times New Roman, fondi laadiks paks laad ning suuruseks 14. Fondi värv must või automaatne. Lülitatakse sisse suurtähtkiri.

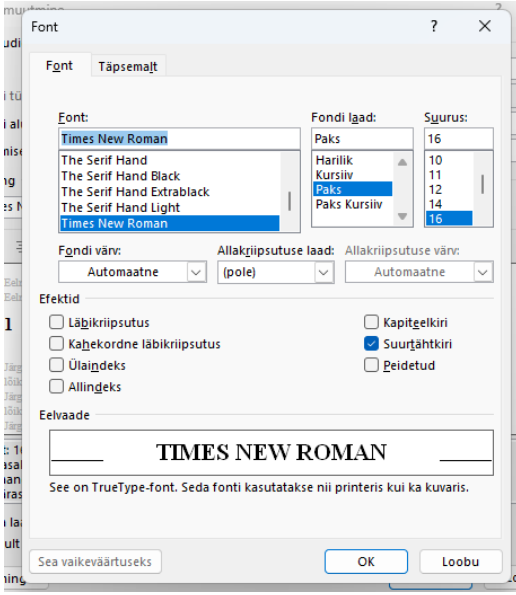

- 6. Klikkides nupul "OK" valikud salvestatakse ning liigutakse tagasi laadi muutmise aknasse (punkt 4.) .
- 7. Alt vasakust nurgast tuleb avada vormingu menüü ning valik "lõik" (Paragraph):

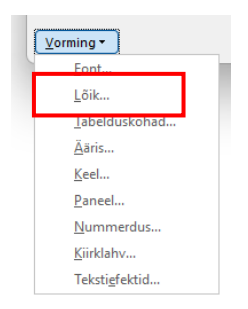

8. Lõigu menüüst seadistatakse teksti paigutus vasakule (*Left*) ning teksti järel kasutatakse vahet 12pt (*Spacing->after -> 12pt*), reavahe 1,5 rida (*Line Spacing -> 1,5 lines*). Taanet ei kasutata.

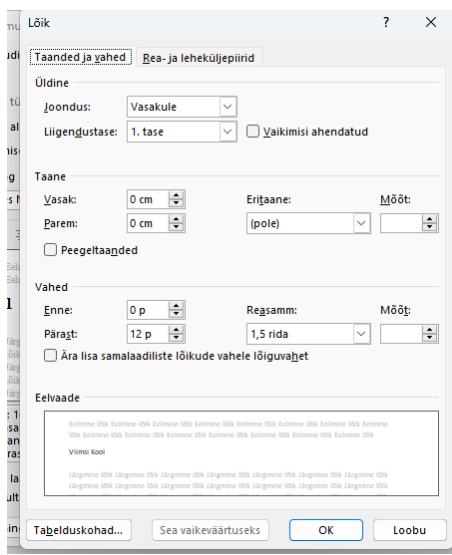

9. Lõigu menüüs teiselt sakilt "Rea ja leheküljepiirid" lülitatakse sisse "Leheküljepiir enne", et iga uus pealkiri algaks uuelt leheküljelt.

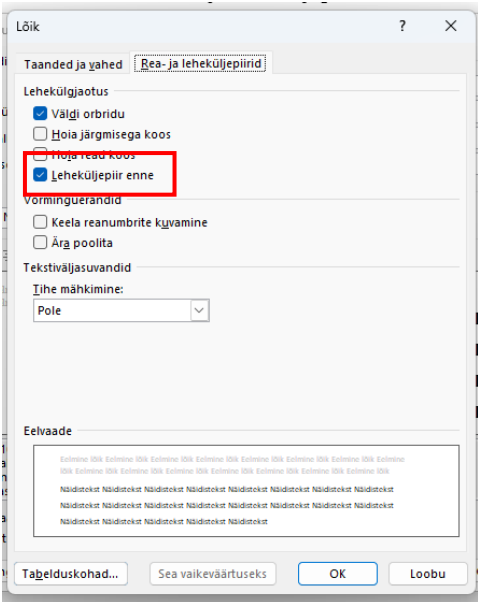

10. Automaatse nummerduse kasutamiseks tuleb nummerdus lisada laadi vormingu nummerduse menüüst klassikaline numbrilaad.

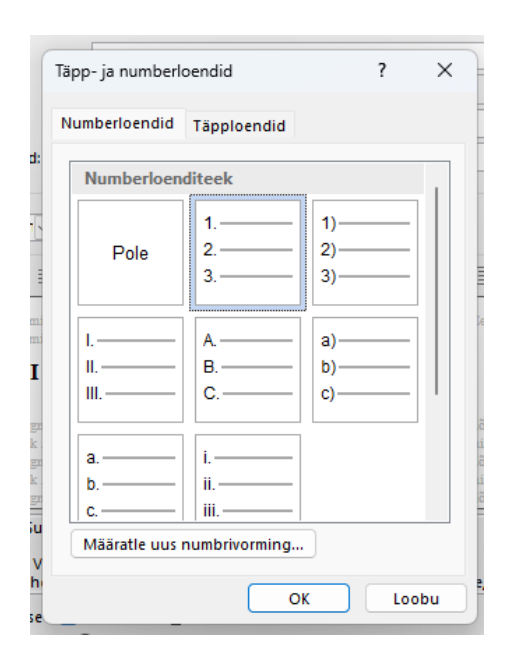

*Näide:*

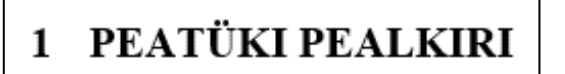

## <span id="page-25-0"></span>*Lisa 3. Alapeatüki pealkirja (Heading 2) seadistamine*

- 1. Alapeatüki pealkirjad vormindatakse automaatse pealkirja laadi abil, kasutades selleks Pealkiri 2 laadi (*Heading 2*).
- 2. Tekst vormindatakse automaatse tekstilaadi abil, kasutades selleks normaallaadi. Laadid leiad tööriistaribalt, sakilt "Avaleht", vajadusel tuleb paremal serval asuva noolekesega laadide menüüs allapoole liikuda:

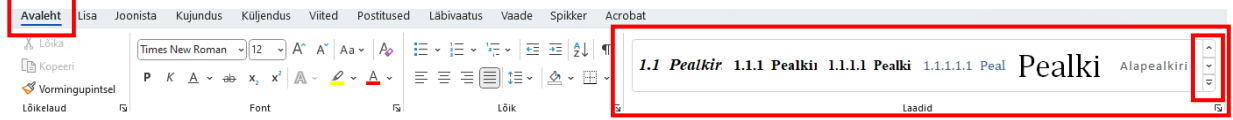

3. Laadi seadistamiseks tuleb teha normaallaadil parem klõps ning valida "Muuda":

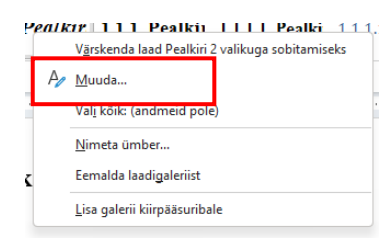

4. Avaneb laadi muutmise aken ning alt vasakust nurgast tuleb avada vormingu menüü ning valik "font":

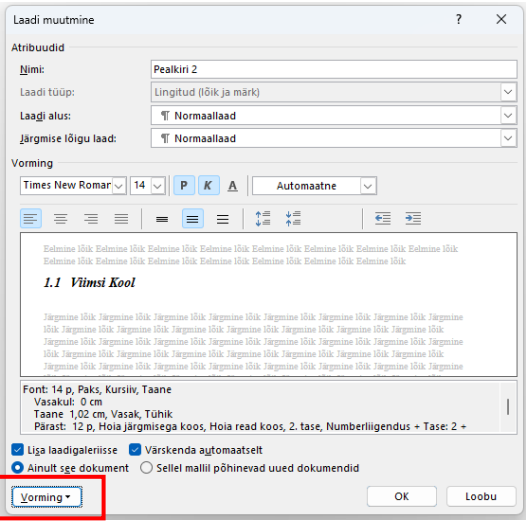

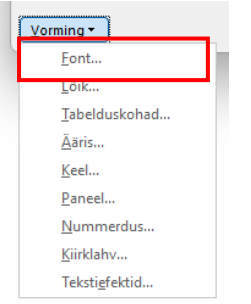

5. Laadi seadistamisel määratakse fondiks Times New Roman, fondi laadiks paks kursiiv laad ning suuruseks 14. Fondi värv must või automaatne.

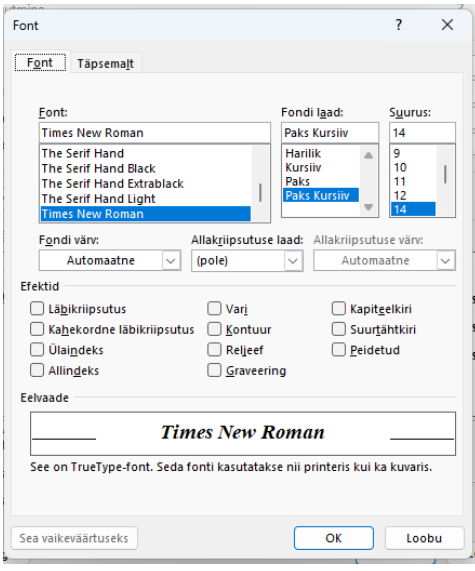

- 6. Klikkides nupul "OK" valikud salvestatakse ning liigutakse tagasi laadi muutmise aknasse (punkt 4.) .
- 7. Alt vasakust nurgast tuleb avada vormingu menüü ning valik "lõik" (Paragraph):

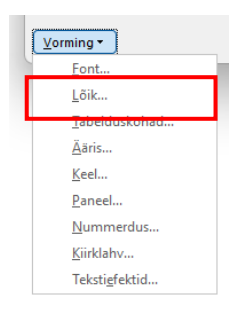

8. Lõigu menüüst seadistatakse teksti paigutus vasakule (*Left*) ning teksti järel kasutatakse vahet 12pt (*Spacing->after -> 12pt*), reavahe 1,5 rida (*Line Spacing -> 1,5 lines*). Taanet ei kasutata.

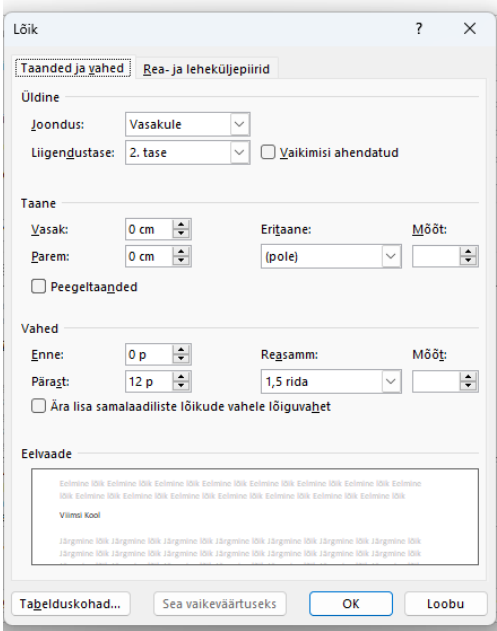

9. Automaatse nummerduse kasutamiseks tuleb nummerdus lisada laadi vormingu nummerduse menüüst klassikaline numbrilaad.

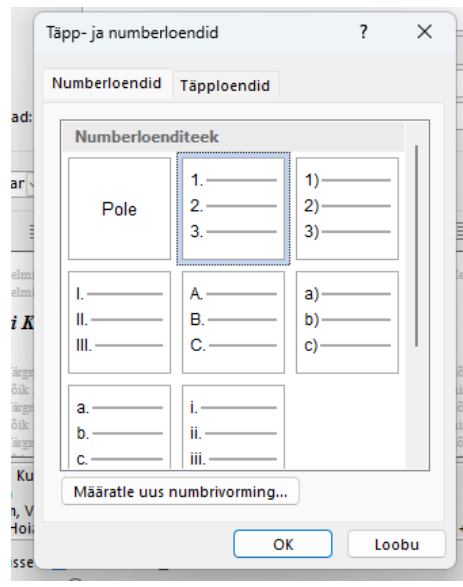

10. Peale tekstilaadi kinnitamist muudetakse nummerdus mitmeastmeliseks tööriistaribalt.

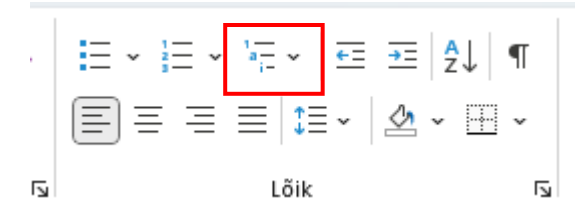

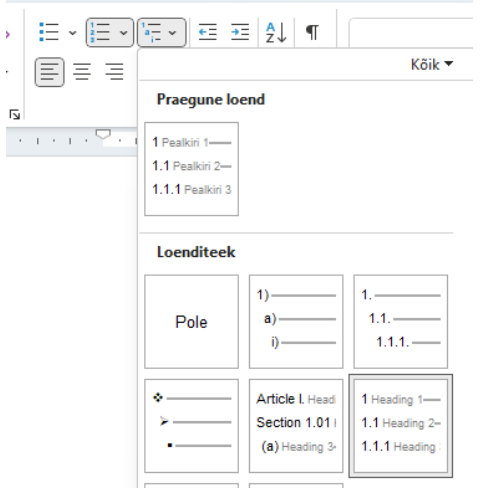

*Näide:*

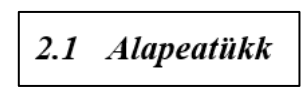

### <span id="page-29-0"></span>*Lisa 4. Punkti pealkirja (Heading 3) seadistamine*

**Punkti pealkiri** (Pealkiri 3 – *Heading 3*), 13-14 pt, rasvane, esimene suurtäht. Punkti pealkiri seadistatakse sarnaselt alapeatüki pealkirjale, kuid teksti suurus on 13-14 pt ning kaldkiri puudub. Mitmetasemeline loend seadistatakse samamoodi nagu alapeatüki pealkirjal.

- 1. Alapeatüki pealkirjad vormindatakse automaatse pealkirja laadi abil, kasutades selleks Pealkiri 3 laadi (*Heading 3*).
- 2. Tekst vormindatakse automaatse tekstilaadi abil, kasutades selleks normaallaadi. Laadid leiad tööriistaribalt, sakilt "Avaleht", vajadusel tuleb paremal serval asuva noolekesega laadide menüüs allapoole liikuda:

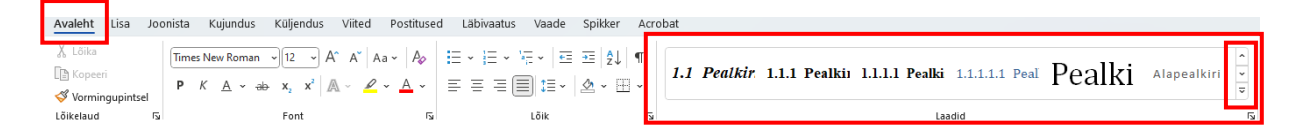

3. Laadi seadistamiseks tuleb teha normaallaadil parem klõps ning valida "Muuda":

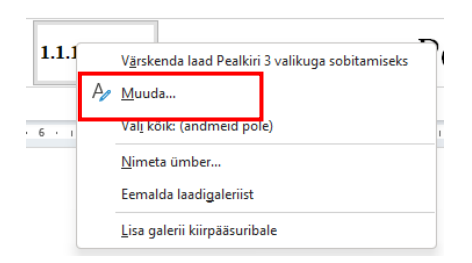

4. Avaneb laadi muutmise aken ning alt vasakust nurgast tuleb avada vormingu menüü ning valik "font":

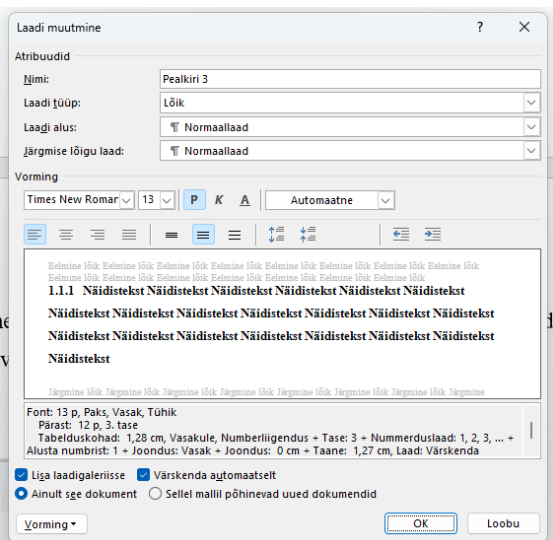

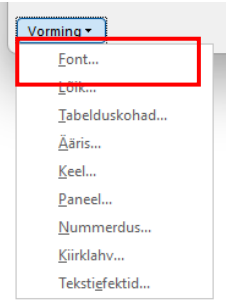

5. Laadi seadistamisel määratakse fondiks Times New Roman, fondi laadiks paks laad ning suuruseks 13 või 14. Fondi värv must või automaatne.

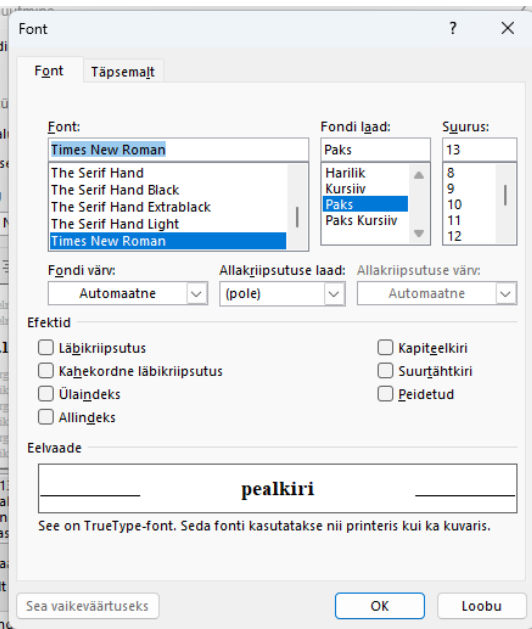

- 6. Klikkides nupul "OK" valikud salvestatakse ning liigutakse tagasi laadi muutmise aknasse (punkt 4.) .
- 7. Alt vasakust nurgast tuleb avada vormingu menüü ning valik "lõik" (Paragraph):

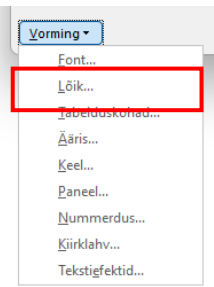

8. Lõigu menüüst seadistatakse teksti paigutus vasakule (*Left*) ning teksti järel kasutatakse vahet 12pt (*Spacing->after -> 12pt*), reavahe 1,5 rida (*Line Spacing -> 1,5 lines*). Taanet ei kasutata.

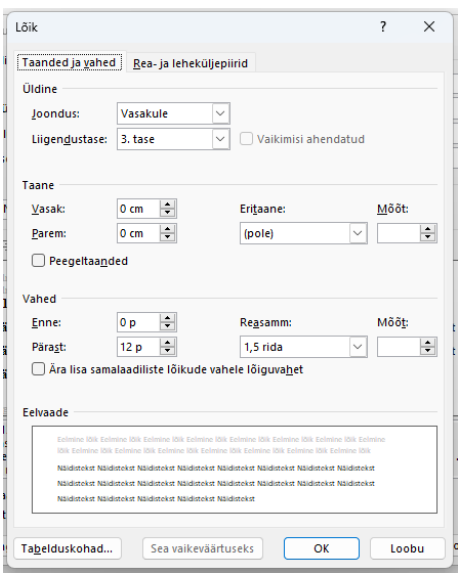

9. Automaatse nummerduse kasutamiseks tuleb nummerdus lisada laadi vormingu nummerduse menüüst klassikaline numbrilaad.

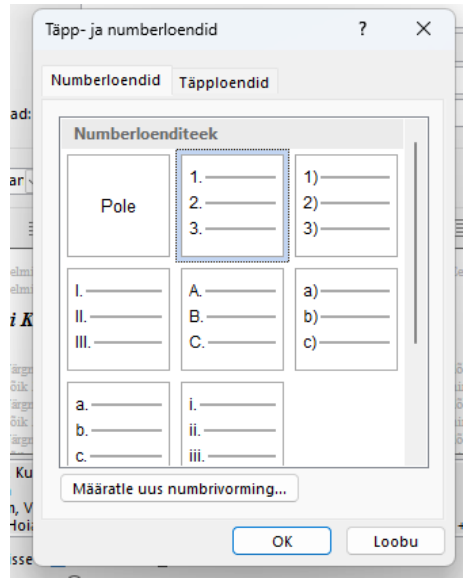

10. Peale tekstilaadi kinnitamist muudetakse nummerdus mitmeastmeliseks tööriistaribalt.

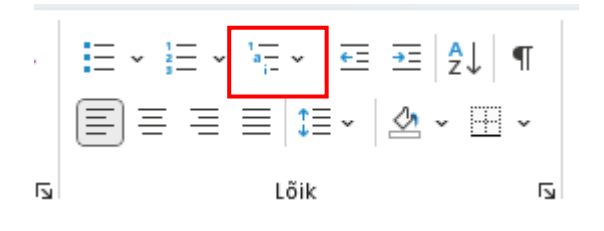

## <span id="page-32-0"></span>*Lisa 5. Tiitellehe näidis*

(järgmisel lehel)

Viimsi Kool

**Eesnimi Perenimi TÖÖ PEALKIRI** Loovtöö

Juhendaja: Eesnimi Perenimi

Viimsi 20XX